編集・発行 静岡市立図書館 2024.3

# 静 岡 市 立 図 書 館 かんたん!予約ガイド

お探しの図書・雑誌・CD などが貸出中の時や他の図書館にある時は、資料を 予約して取り寄せて借りることができます。

#### ◇予約ができる点数

図書・雑誌・紙芝居 合わせて 5点まで(リクエストの点数を含みます) 視聴覚資料(CD、カセットテープ、ビデオ、DVD) 合わせて 2点まで (2 枚組以上の視聴覚資料は1組1点と数えます)

## ◇予約ができる資料

静岡市立図書館が所蔵している資料(持出禁止資料を除く)

#### ◇パスワード

図書館ウェブサイトまたは館内 OPAC(館内利用者用端末)で予約をする際は、パ スワードの登録が必要です。

#### ★パスワードの登録方法

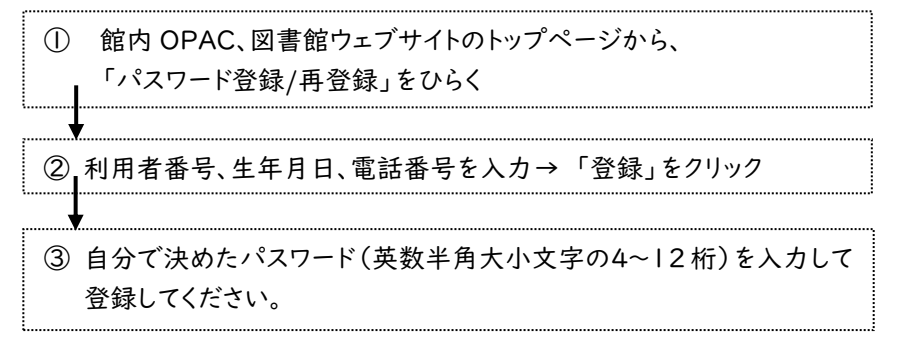

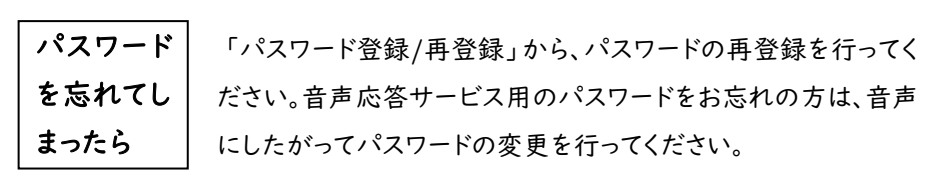

#### ◇予約の方法

① 館内 OPAC、図書館ウェブサイトから資料を検索します。

② 「検索結果書誌一覧」画面では「カート」、「検索結果書誌情報」画面では 「カートに入れる」をクリックして、認証画面で次の項目を入力します。

・利用者番号(バーコード下の 8 桁の数字のみ)

・パスワード(「★パスワードの登録方法」を参照)

→「ログイン」をクリックします。

※「書誌一覧」画面で「予約」、「書誌情報」画面で「いますぐ予約する」をク リックすると、ログイン後直接「予約カート」画面から、予約申込ができます。

③ 「予約カートに入りました。予約申込に進みますか?」というメッセージが表示 されます。「OK」ボタンをクリックしてください。

④ 予約カートの画面で次の項目を選択してください。

•予約受取館 1点ごとに希望の図書館を指定できます。

・予約連絡方法

「不要」、「メール」、「電話連絡」、「音声案内」から選択できます。

予約状況は、館内 OPAC、図書館ウェブサイト(携帯サイト)、

音声応答サービスから確認することができます。

「電話連絡」、「音声案内」で使用する連絡先は、「利用者情報設定」→ 「予約連絡方法変更」から変更できます。

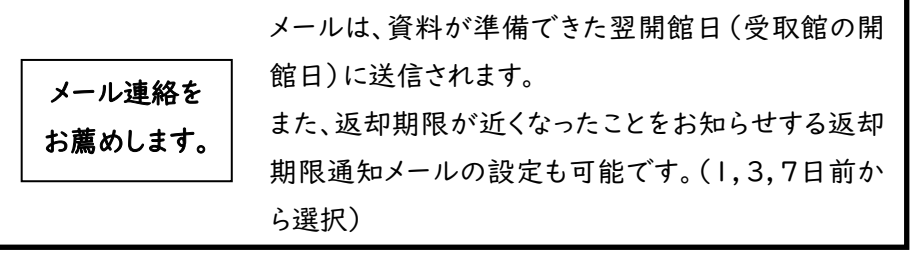

→予約したい資料のチェックボックスにチェックを入れ、「予約申込」を クリックしてください。

⑤ 「予約をしますか?」というメッセージが表示されます。「OK」ボタンをクリック してください。

#### → 予約完了

受取希望館で予約資料の準備ができましたらご連絡をします。

★予約入力した時点では貸出できる状態であっても、入れ違いで貸し出されてし まう場合があります。

#### ◇予約資料の受け取り

予約資料の準備ができたと受取希望の図書館より連絡のあった日を含めて8 日以内(休館日を除く)にお受け取りください。

8日以内に貸出しのなかった資料はキャンセルさせていただきます。

予約した方の「図書館カード」または「スマートフォンに表示した利用者番号 (バーコード)」以外では受け取れませんのでご注意ください。

#### ◇メールアドレスの登録・変更方法

メールアドレスに変更があった時は、速やかに手続きをお願いします。

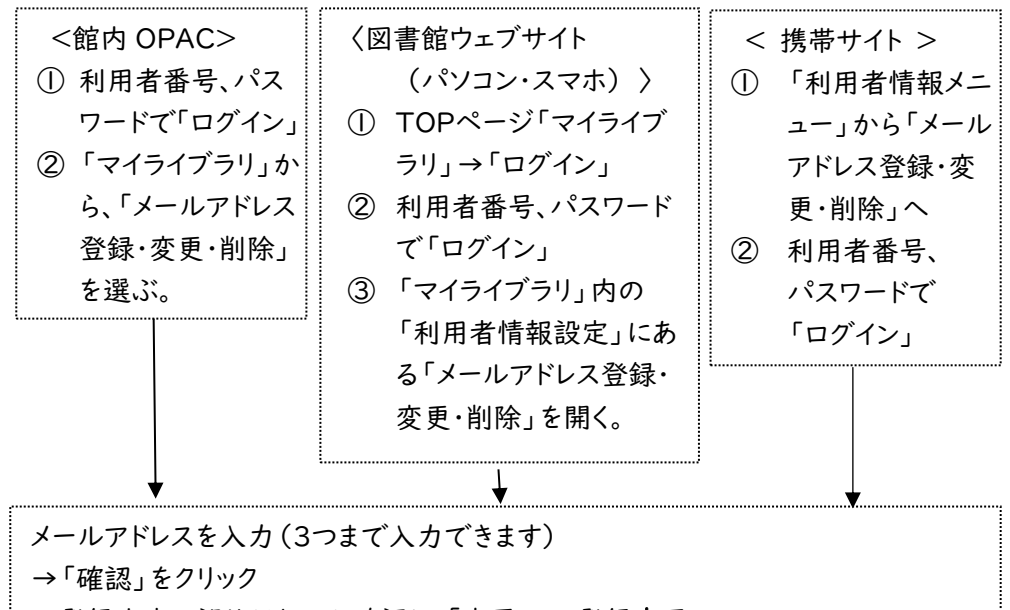

→登録内容に誤りがないか確認し、「変更」 →登録完了

★一部のプロバイダ・携帯会社で迷惑メールと判断されてメールが届かない場合が あります。メールの設定で以下のアドレスからのメールを必ず受け取る設定にしてく ださい。

予約送信用アドレス:yoyaku@mail.toshokan.city.shizuoka.jp

#### ◇音声応答サービス《054-209-8800》

電話により、利用案内や利用状況が自動応答されるサービスです。ご利用には、 利用者番号、館内 OPAC、図書館ウェブサイトとは別にパスワードの登録が必要 です。音声に従って、パスワードを登録してください。その際、ご本人様確認のため に、誕生日4桁(1月2日生まれ→0102)の入力が必要です。

#### ◇予約に関するQ&A

#### Q1 予約内容を変更、取消したいのですが?

A 予約資料の状態が確保前(入荷待ち、返却待ち、確保待ち)であれば、館内 OPAC、図書館ウェブサイトから変更、取消ができます。確保後(利用可能、他 館確保、連絡済み)の資料の取消は、電話または窓口でお伝えください。

# Q2 上下巻やシリーズ本を順番に読みたい場合はどのように予約すればいいで すか?

A 上下巻、シリーズ本などを一度に予約した場合、必ず上巻、1巻から用意できる とは限りません。用意できたものから順に借りていただきます。

このため、上巻、または1巻から順にご予約することをおすすめします。

# Q3 現在いる図書館の館内 OPAC から同じ図書館内の利用可能な資料に

## 予約することはできますか?

A 現在いる図書館の館内 OPAC で表示される、同じ図書館内の棚にある状態の 資料は、その場で貸出が可能ですので予約することはできません。

#### Q4 検索しても図書館に資料がない場合はどうすればいいですか?

A 直接、図書館窓口までお問い合わせいただき、「リクエストカード」にご記入くだ さい。購入、または他県市町立図書館からの借り受け(相互貸借)を検討後、 ご連絡いたします(ご用意できない場合もあります)。なお、漫画、視聴覚資料、 雑誌(相互貸借は可)のリクエストは、受け付けておりません。また、リクエスト カードでのリクエストも予約点数5点に含まれます。

## Q5 受取可能のメールが届きません。どうすればいいですか?

A 登録しているプロバイダ・携帯会社により、図書館からのメールが迷惑メールと 判断されてメールが届かない場合があります。

操作方法についての詳細は、各プロバイダ・携帯会社にお問い合わせください。

《図書館 HP アドレス》 ・パソコン https://www.toshokan.city.shizuoka.jp/ ・携帯 https://www.toshokan.city.shizuoka.jp/lic

sxp-opac/MOpacMnuTopInitAction.do

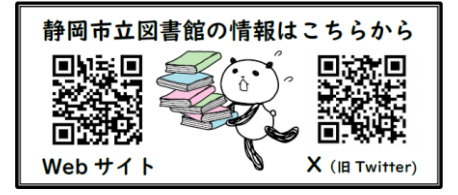